Logo Project Status  $\mathbf{1}$ and Notification

+ New Project

## **My Projects** Your company's custom designed marketing projects.

 $VIEW: III \equiv$ 

www.yourlongdomain1.com

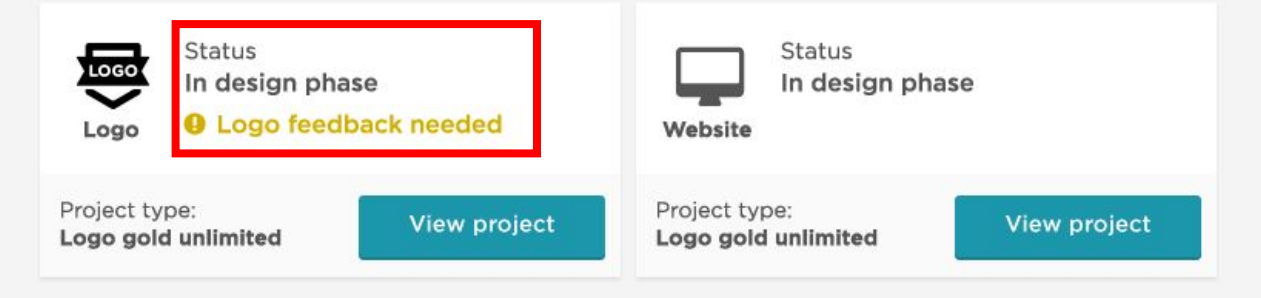

## **Company Name**

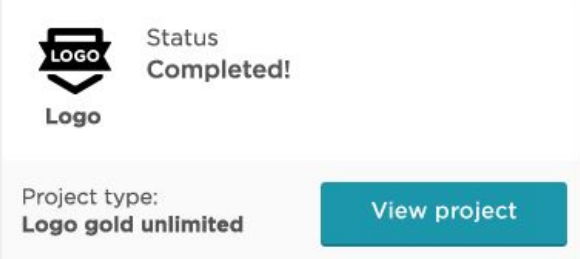

# DELUXE<br>Marketing Suite

# **My Projects**

Your company's custom designed marketing projects.

+ New Project

**VIEW:**  $\mathbf{iii} \equiv$ 

## www.yourlongdomain1.com

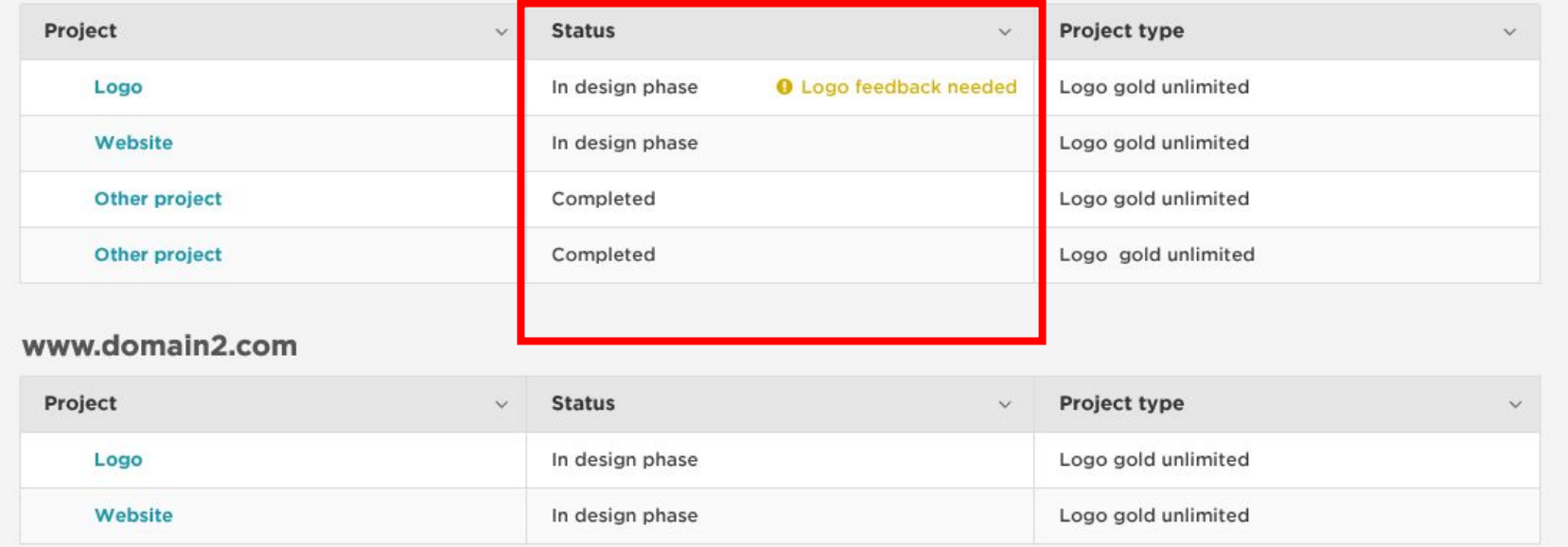

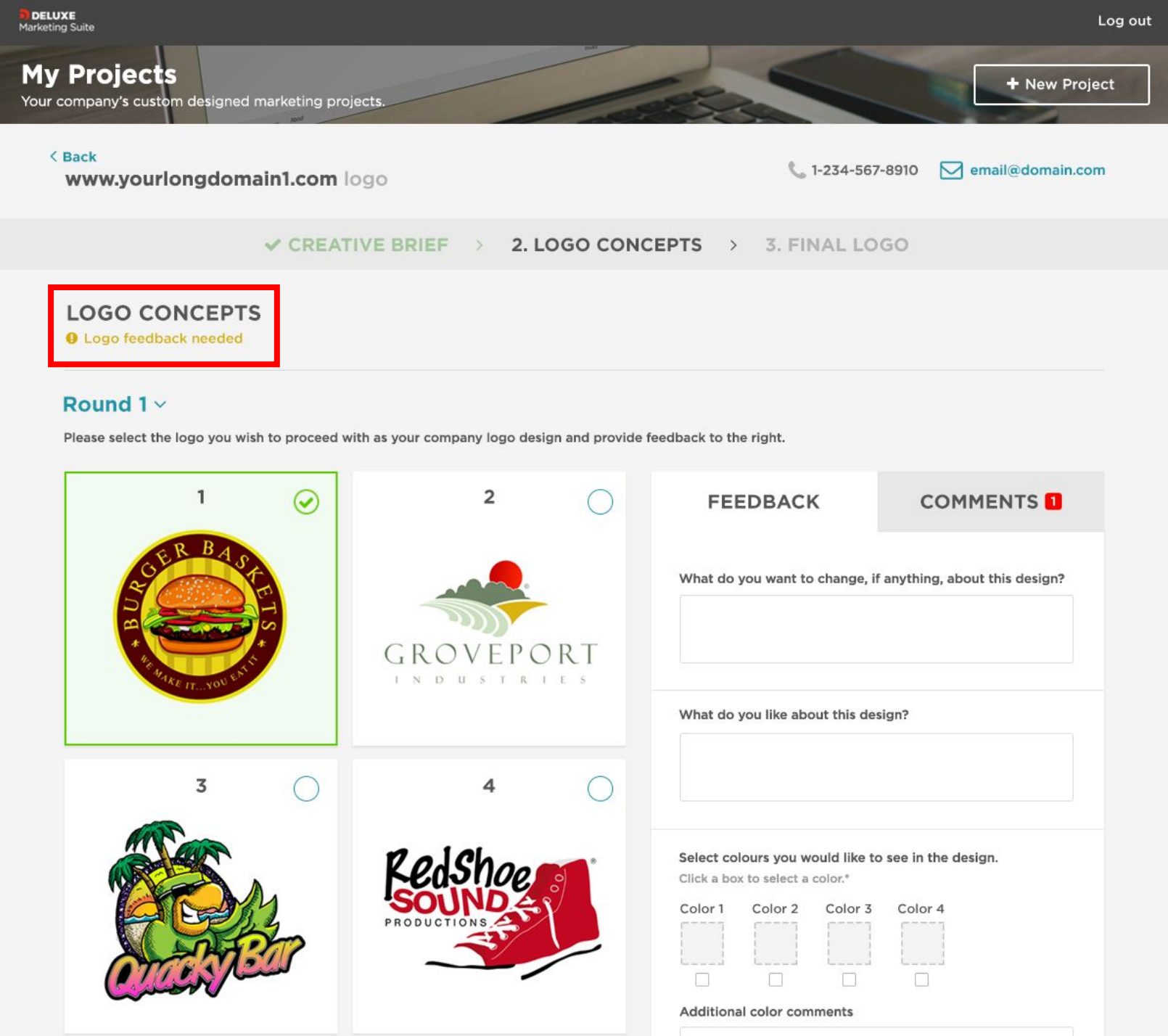

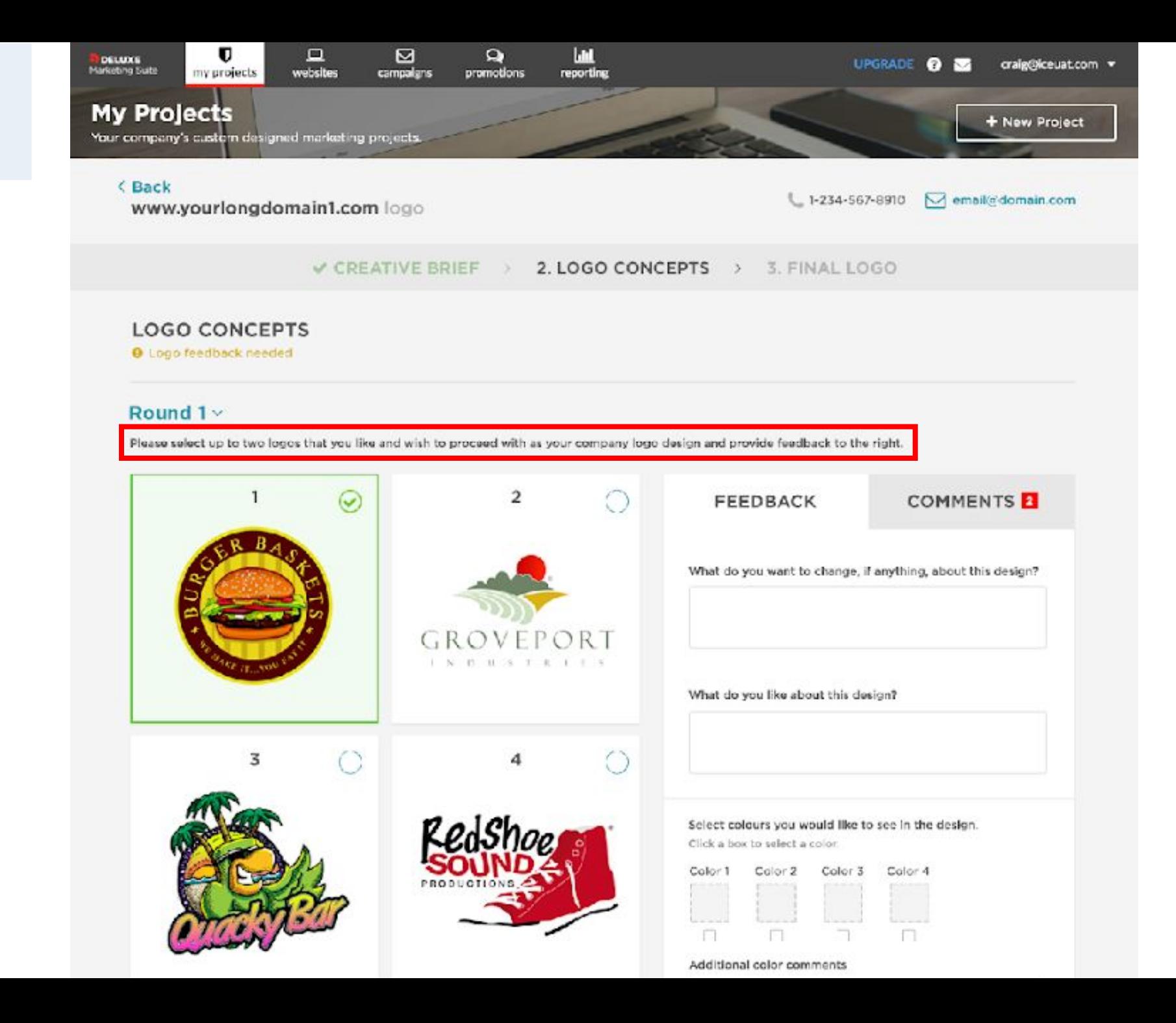

Option to choose 2 logos in Feedback

4

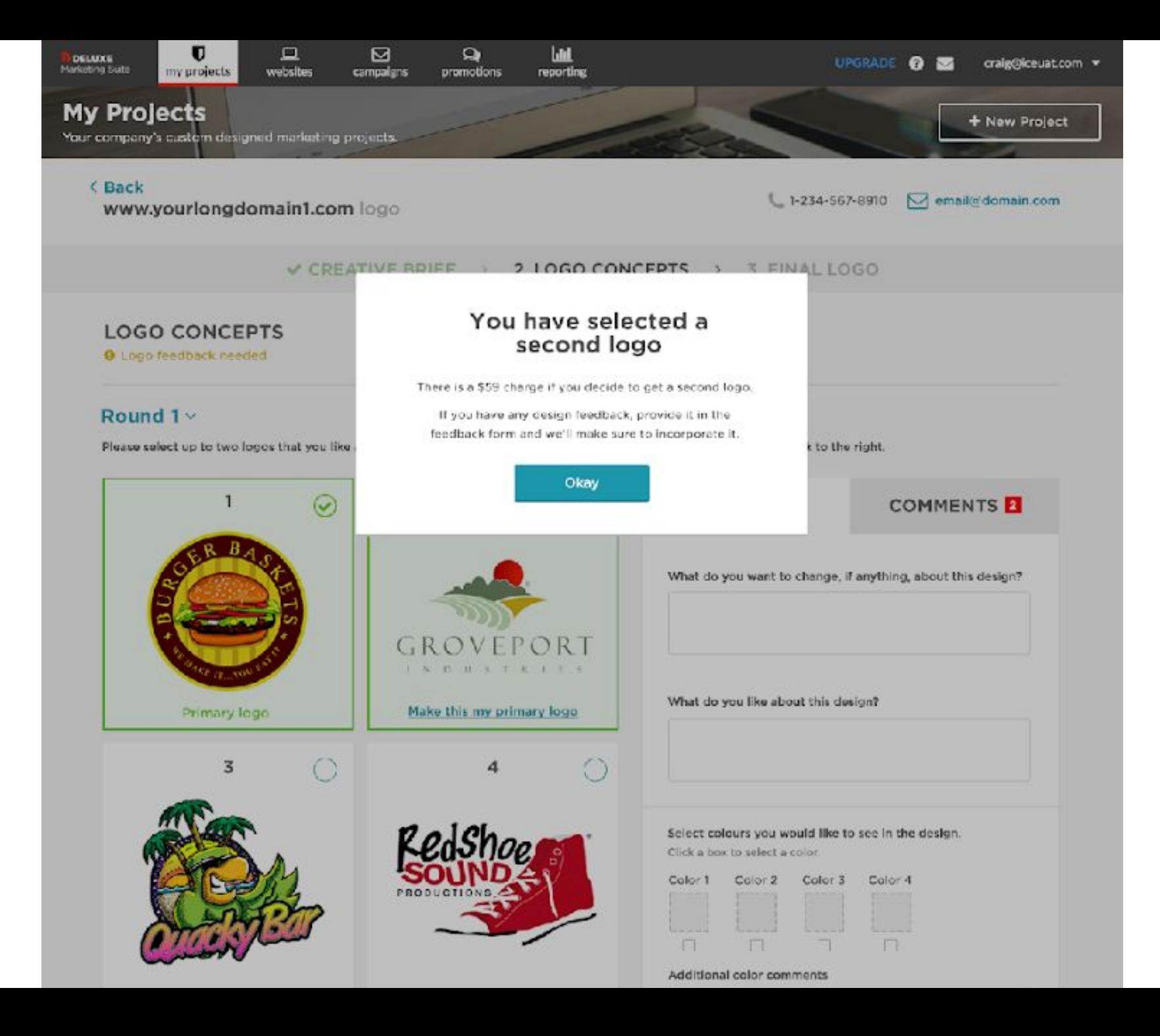

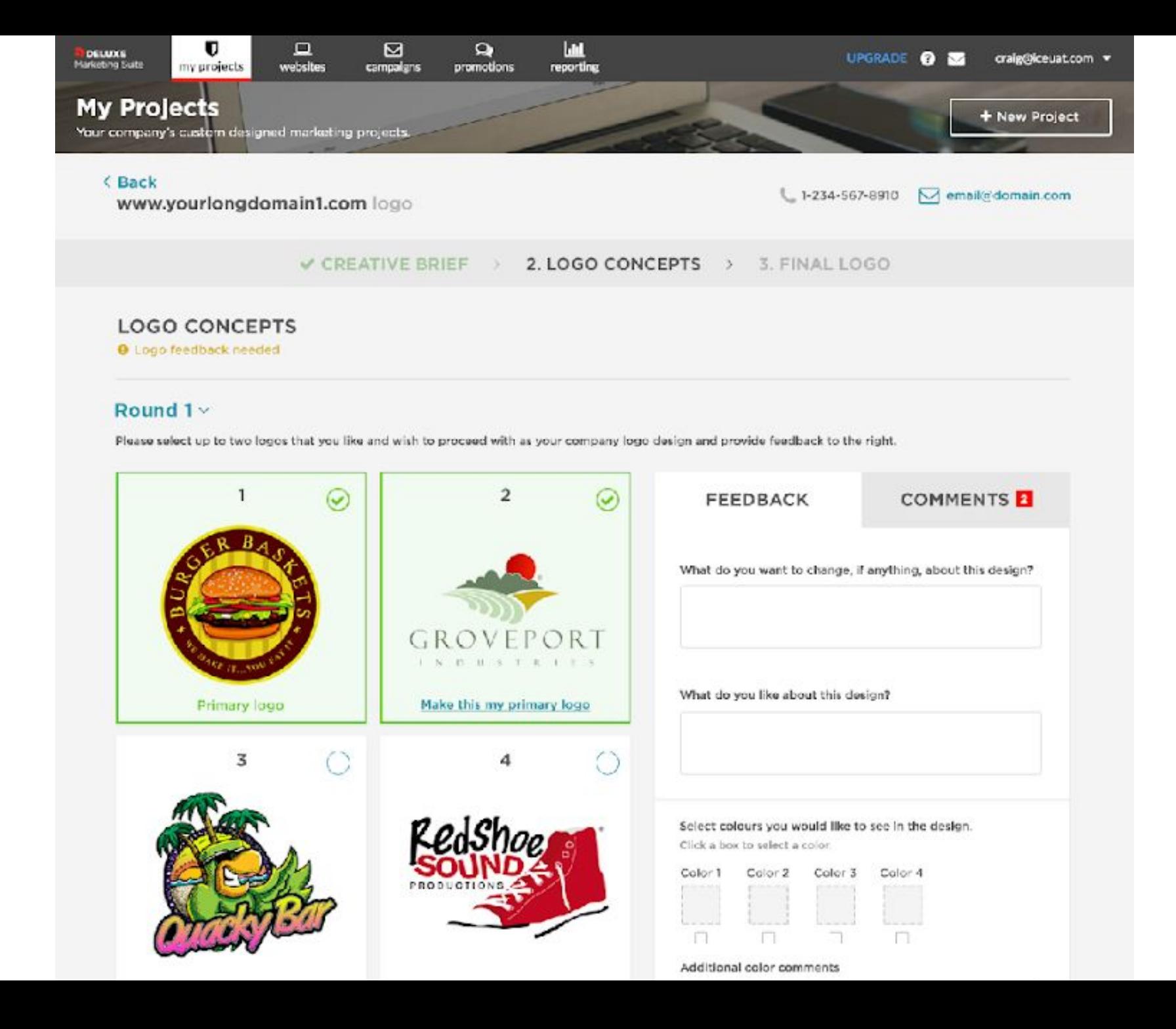

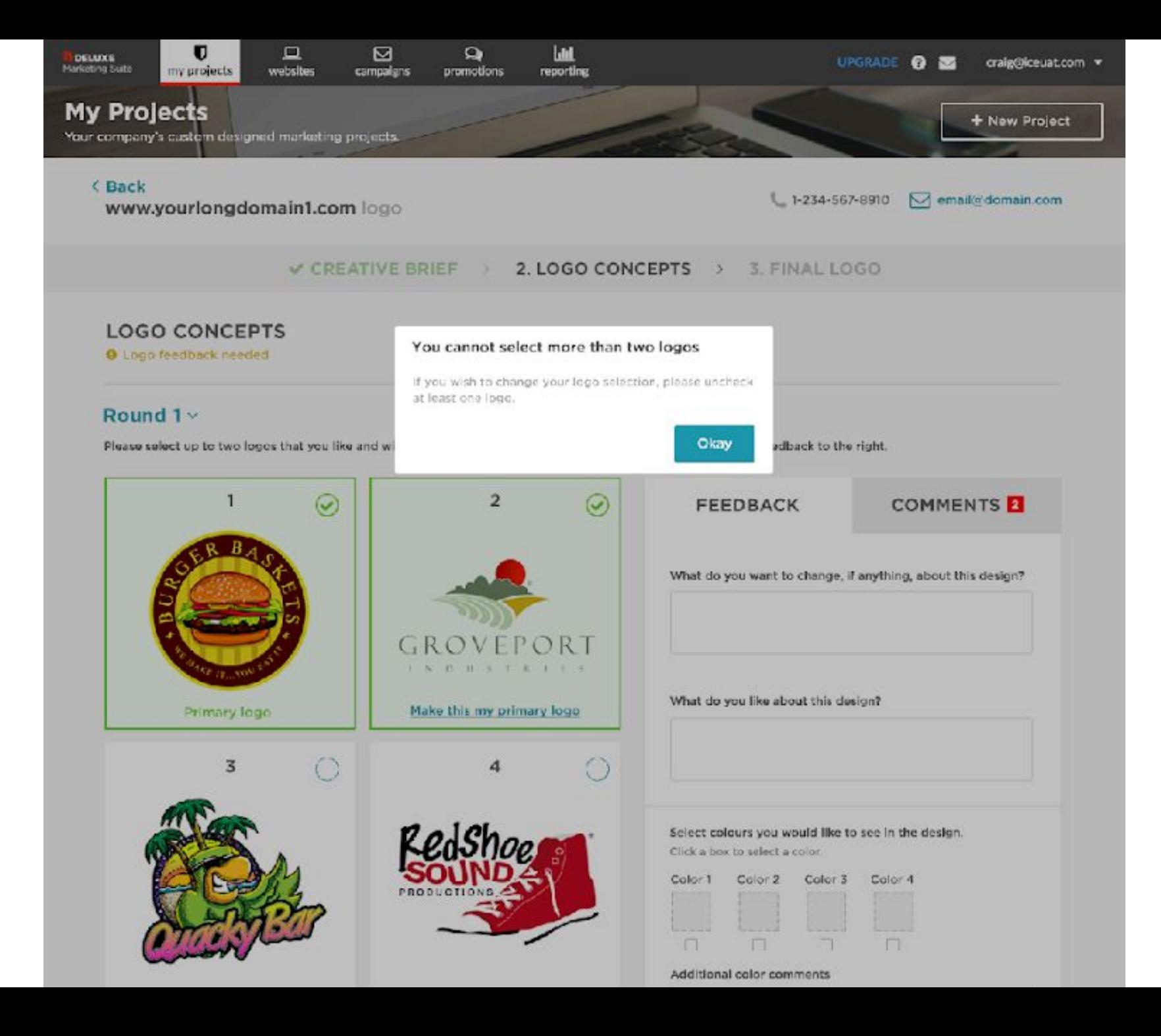

Updates to Comments

6 tab on Logo Concepts page

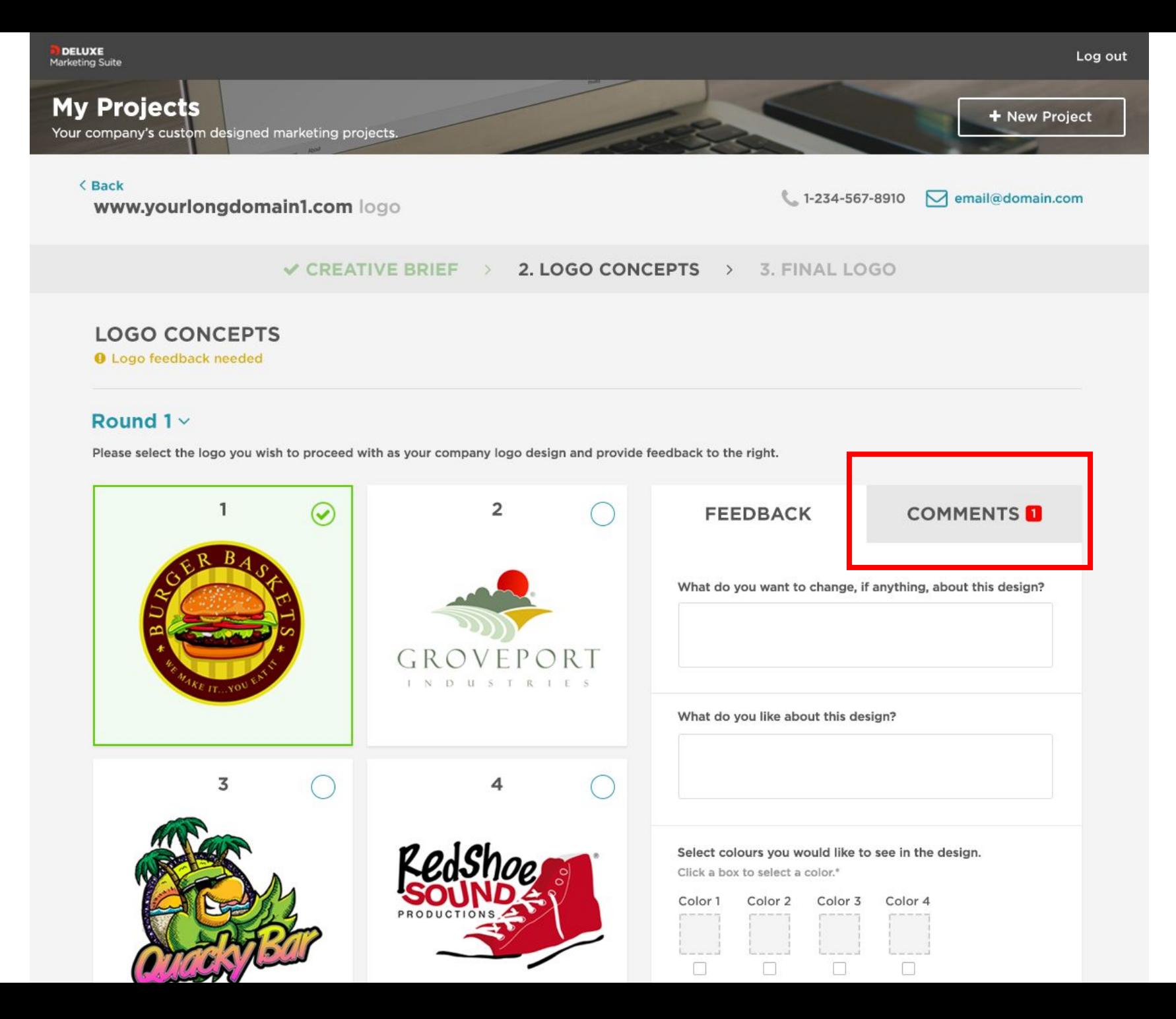

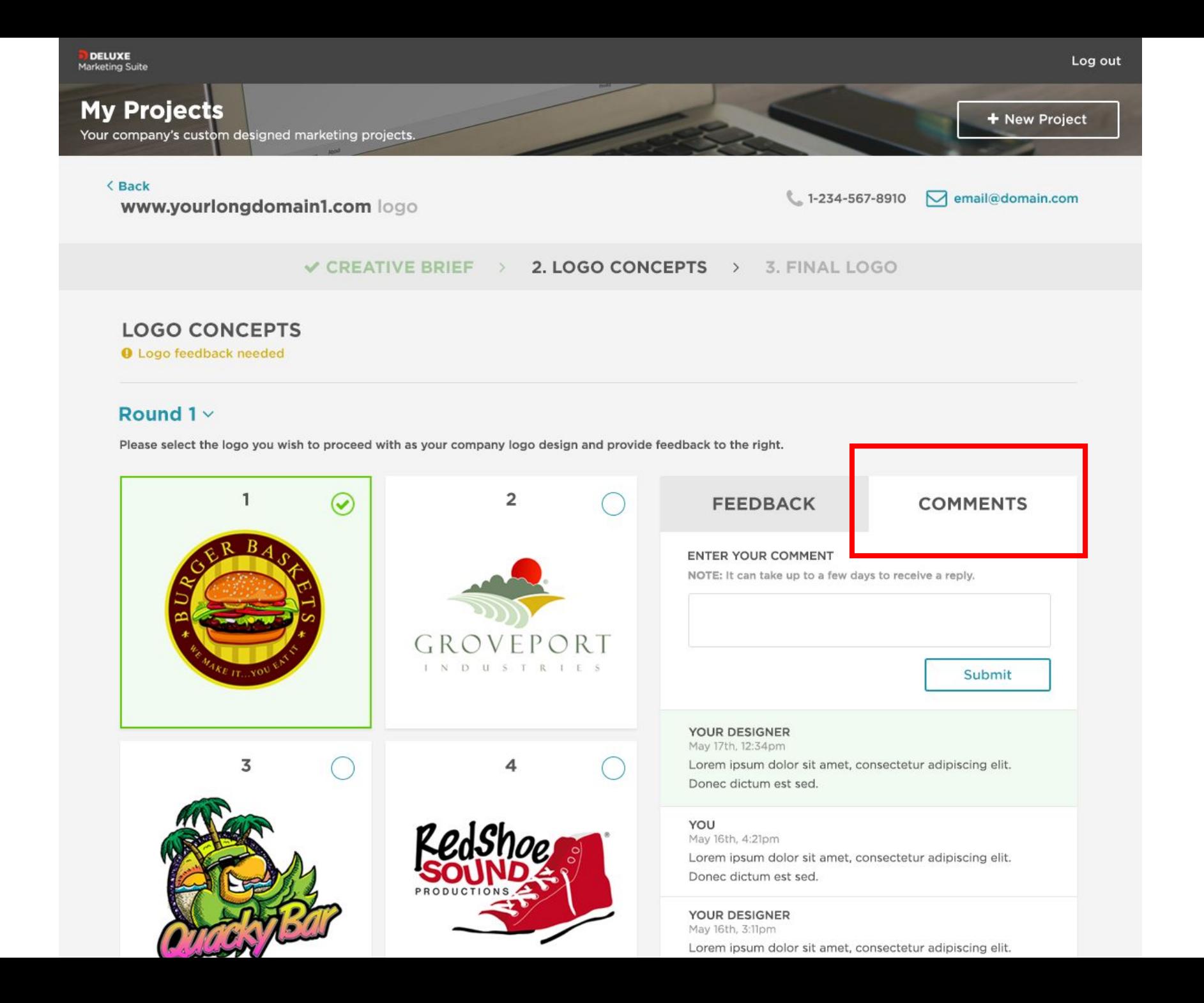

7 on "My Projects" Add Company name page

**DELUXE**<br>Marketing Suite Log out **My Projects** + New Project Your company's custom designed marketing projects.  $VIEW: III \equiv$ www.yourlongdomain1.com Status Status 零 In design phase In design phase **O** Logo feedback needed Logo Website

Project type: Project type: View project View project Logo gold unlimited Logo gold unlimited **Company Name** Status LOGO Completed! Logo Project type: View project Logo gold unlimited

Color picker

9 improvements on Logo Concepts page

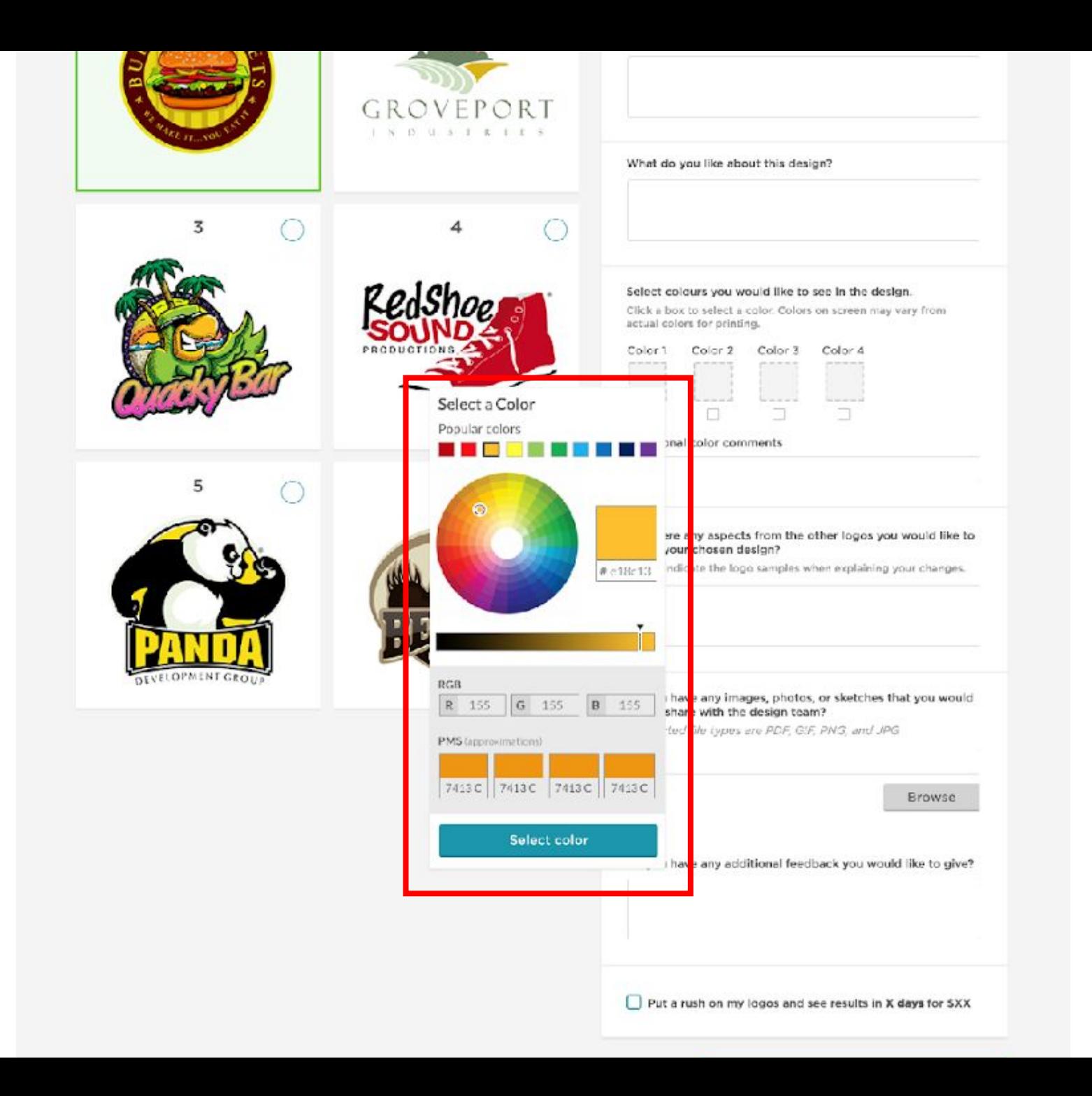

Rushed revisions to be

10 added as an option on Logo Concepts stage

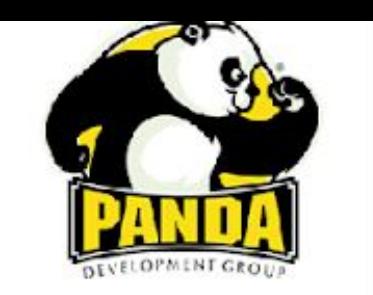

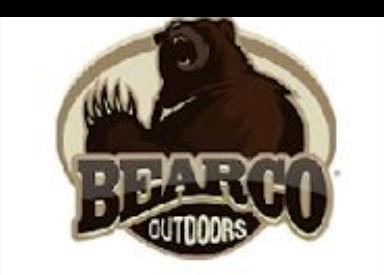

Are there any aspects from the other logos you would like to see in your chosen design?

Please indicate the logo samples when explaining your changes.

Do you have any images, photos, or sketches that you would like to share with the design team?

Supported file types are PDF, GF, PNG, and JPG

Browse

Do you have any additional feedback you would like to give?

Put a rush on my logos and see results in X days for SXX

Submit selected logo and feedback

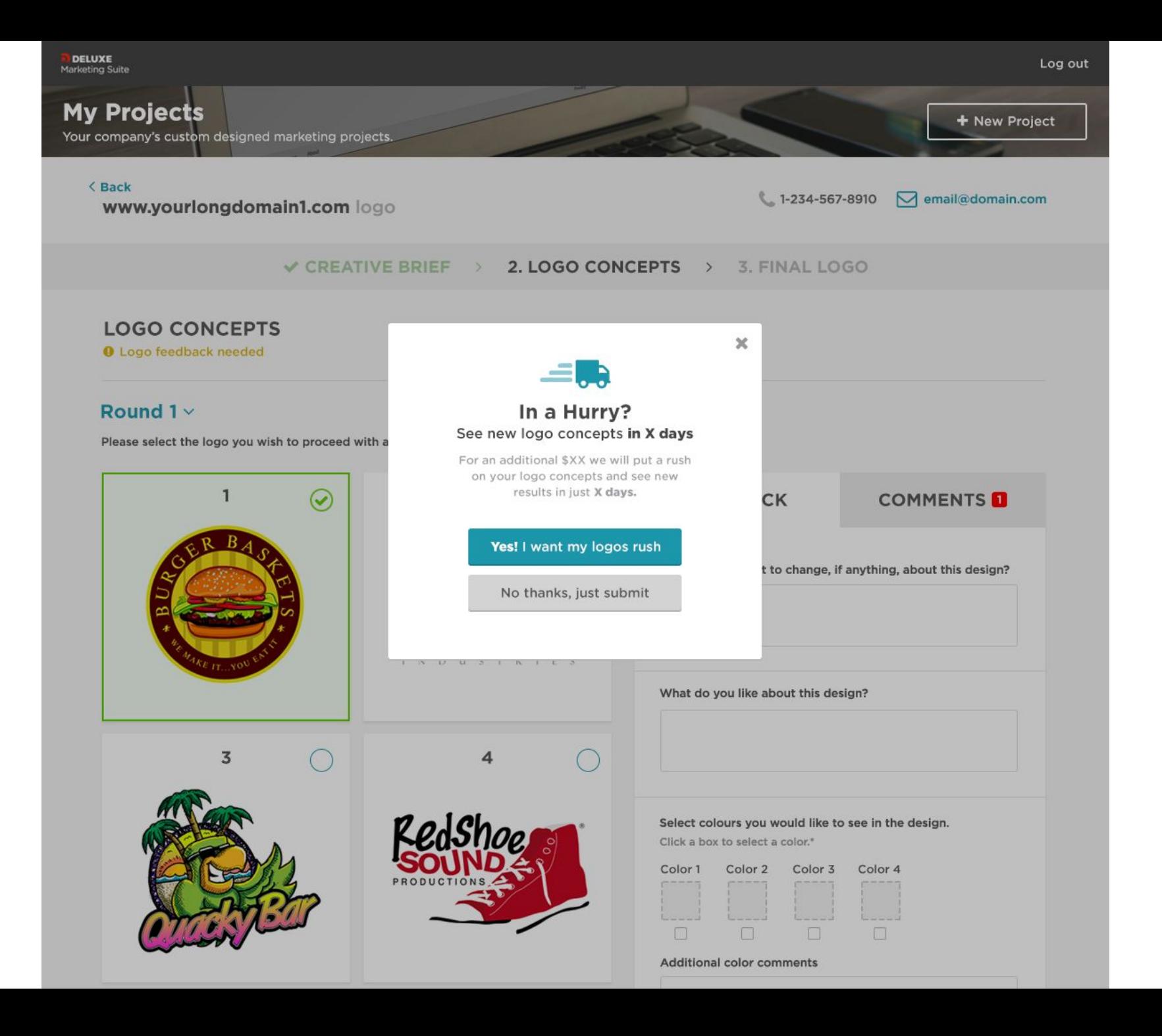

DELUXE<br>Marketing Suite Log out Enlarge logo preview 12 on the Logo Concepts **My Projects** + New Project Your company's custom designed marketing projects. < Back www.yourlongdomain1.com logo  $\checkmark$  CREATIVE BRIEF > 2. LOGO CONCEPTS > 3. FINAL LOGO **LOGO CONCEPTS O** Logo feedback needed Round  $1 \vee$ Please select the logo you wish to proce d with as your company logo design and provide feedback to the right.  $\overline{2}$ **FEEDBACK COMMENTS**  $\tilde{\mathbf{v}}$ B What do you want to change, if anything, about this design? Zoom GROVEPORT INDUSTRIES What do you like about this design?  $\overline{3}$ Select colours you would like to see in the design. Click a box to select a color.\* Color 1 Color 2 Color 3 Color 4 PRODU n. īT. n Additional color comments

page

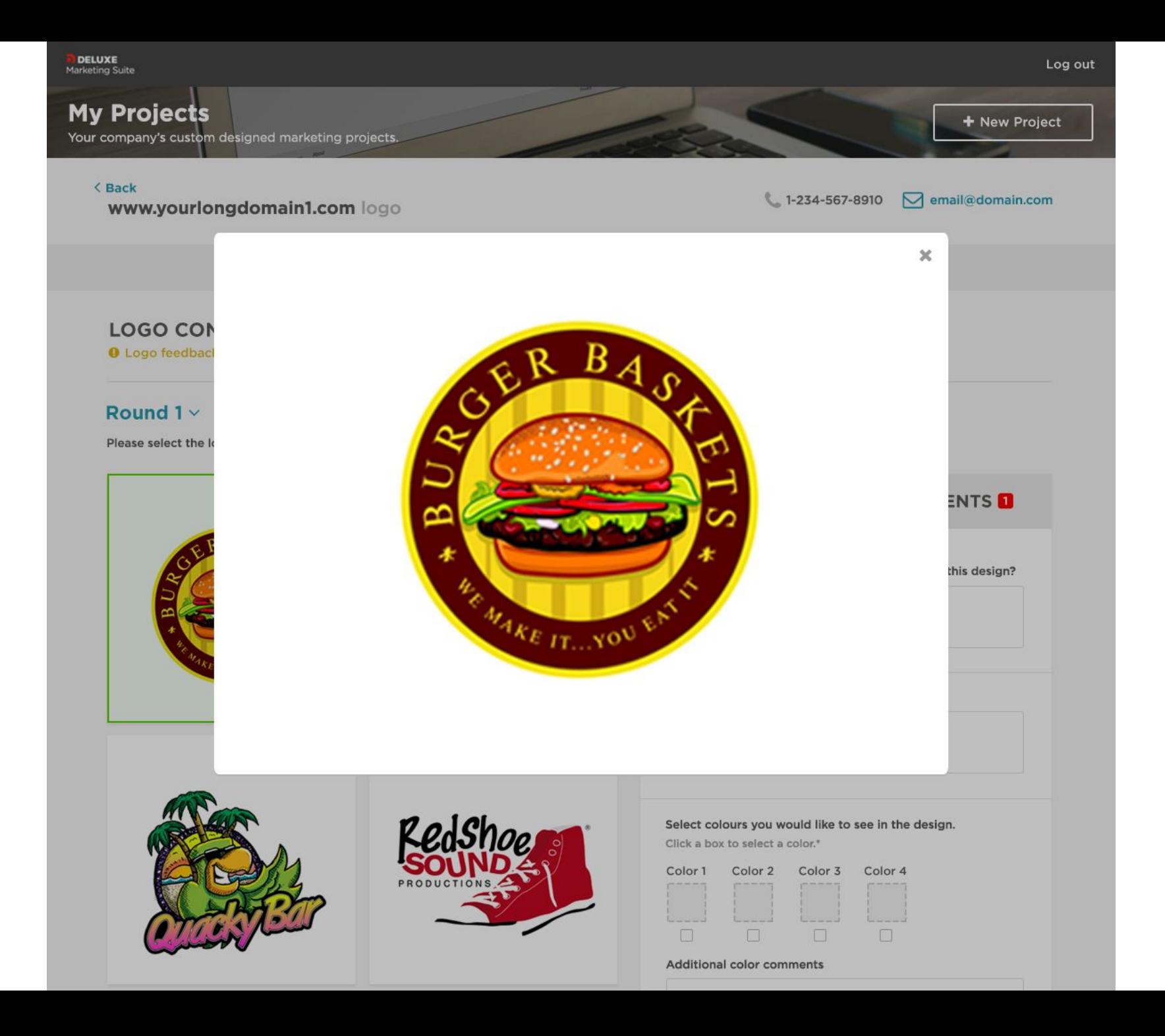

17 disclaimer for color picker

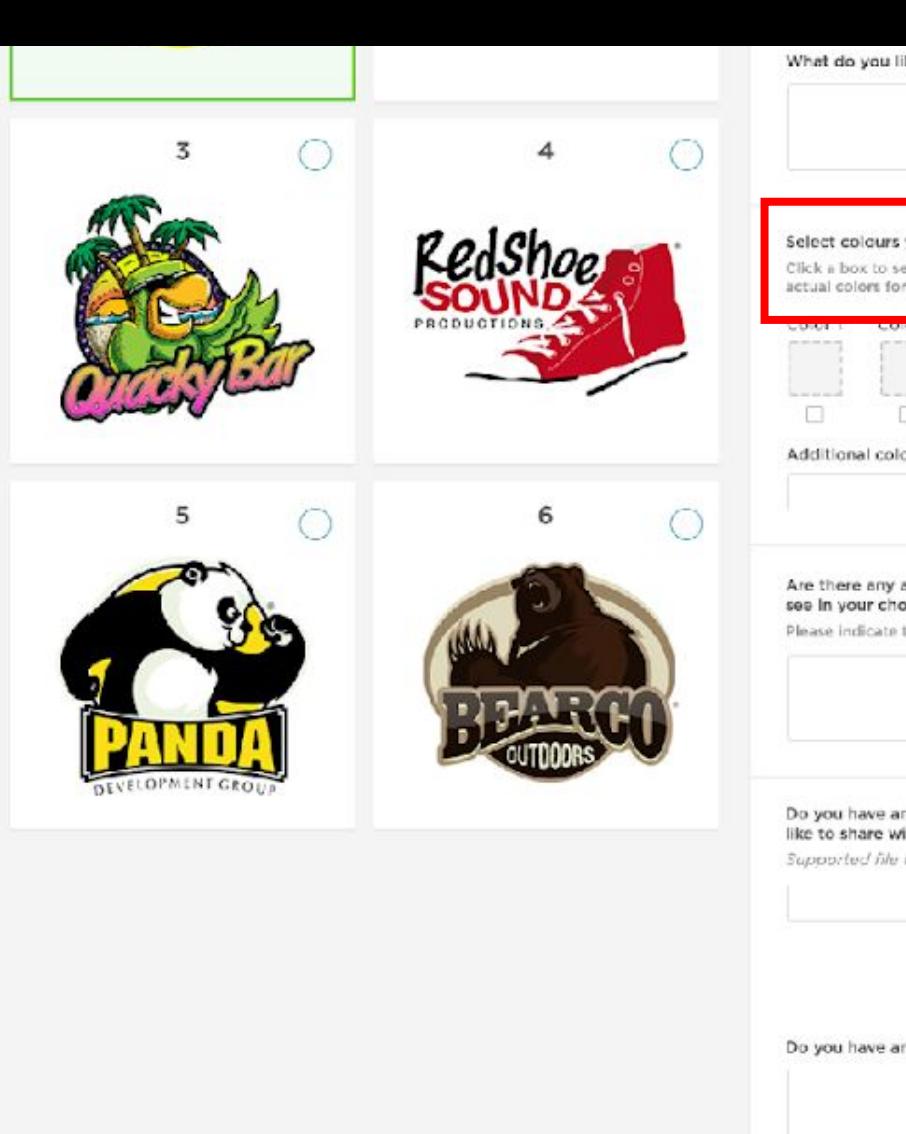

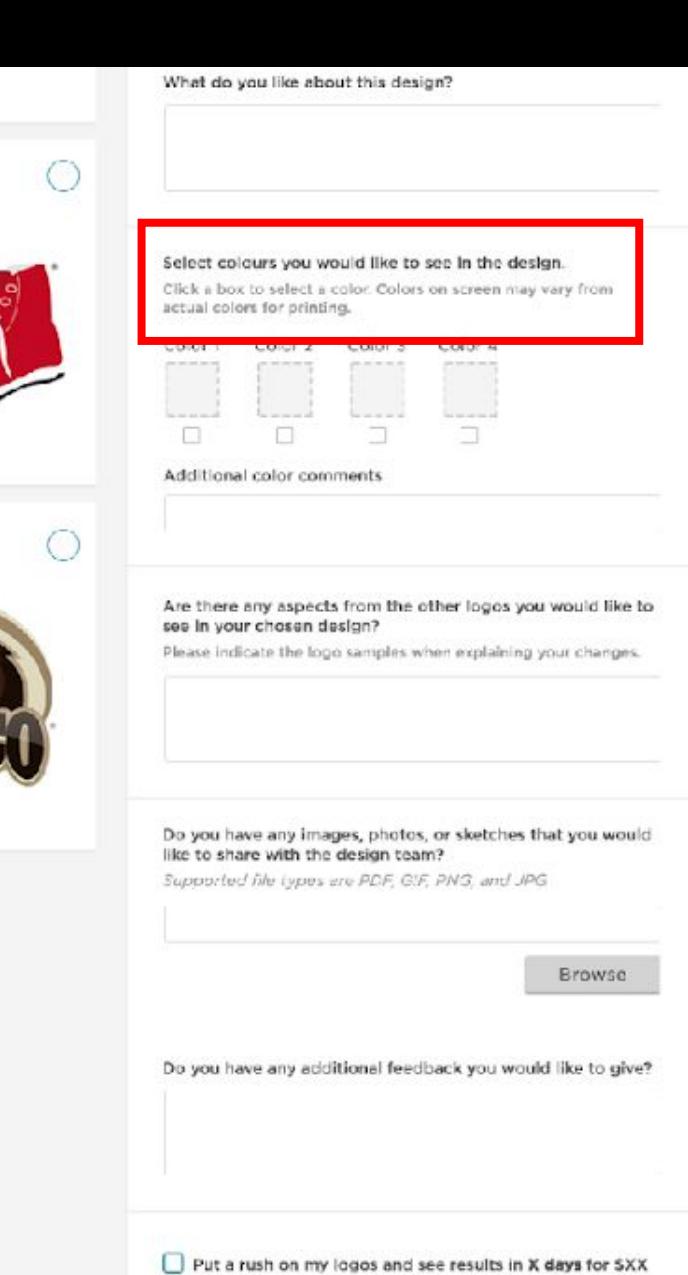

Submit selected logo and feedback

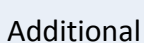

still available when a logo is unselected

**Comments** 

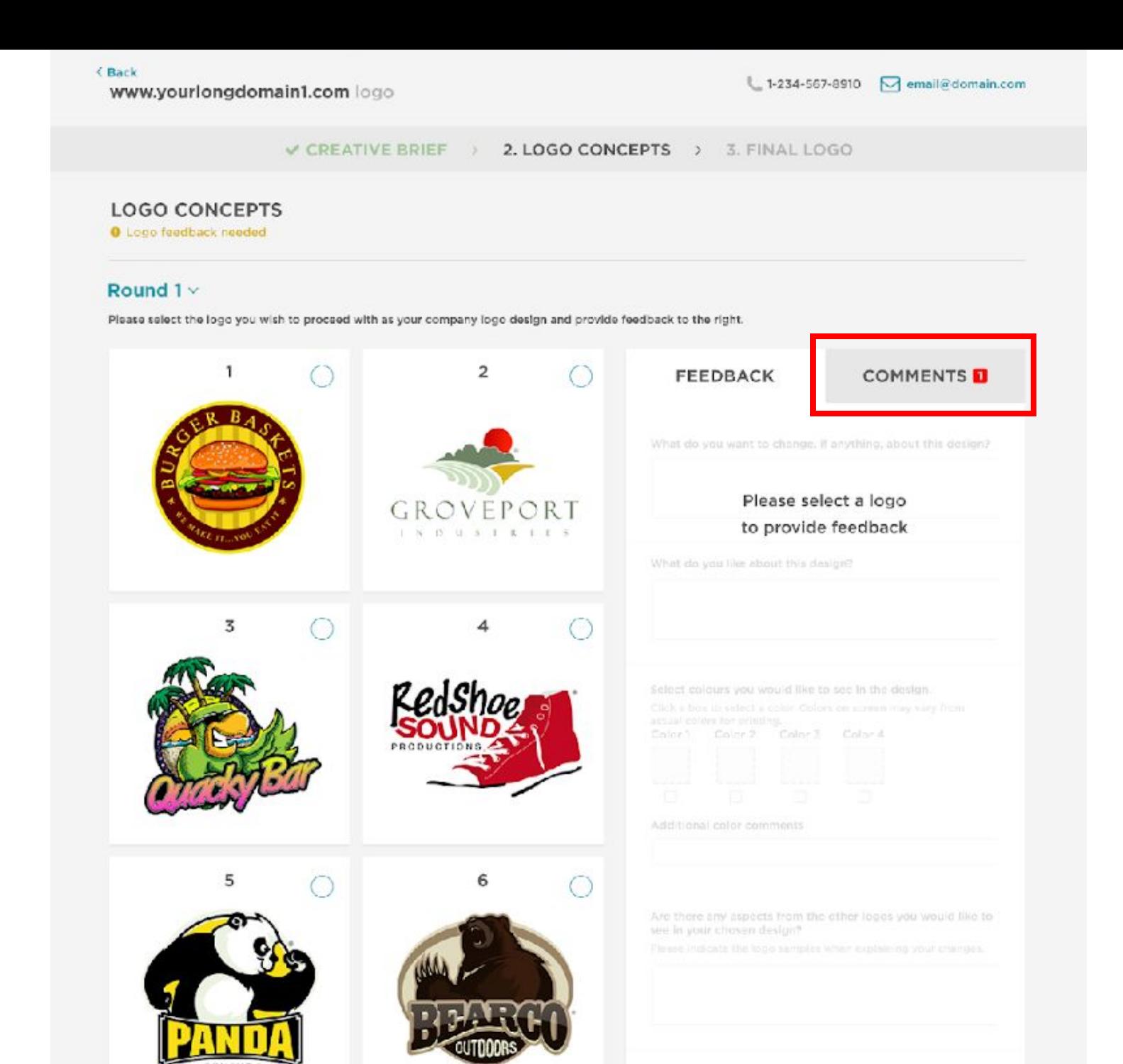

## < Back

www.yourlongdomain1.com logo

### V CREATIVE BRIEF > V LOGO CONCEPTS > 3. FINAL LOGO

### YOUR FINAL LOGO

This is your final logo design. You can download the ZIP file full of everything you need.

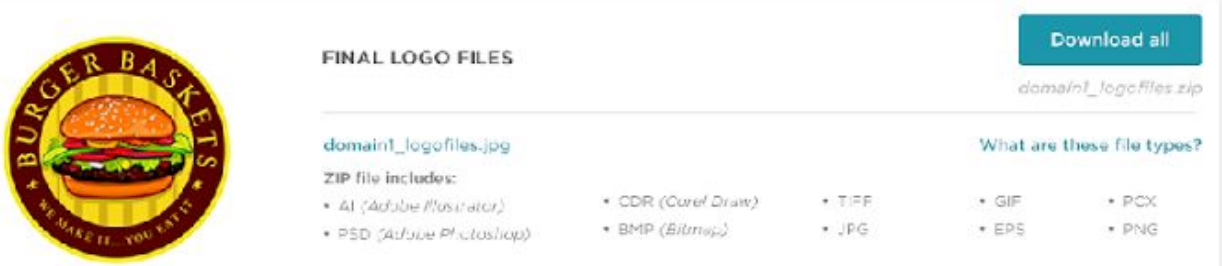

### USE YOUR LOGO ON A VARIETY OF DELUXE PRODUCTS

Make an imoreasion that customers will notice and remember.

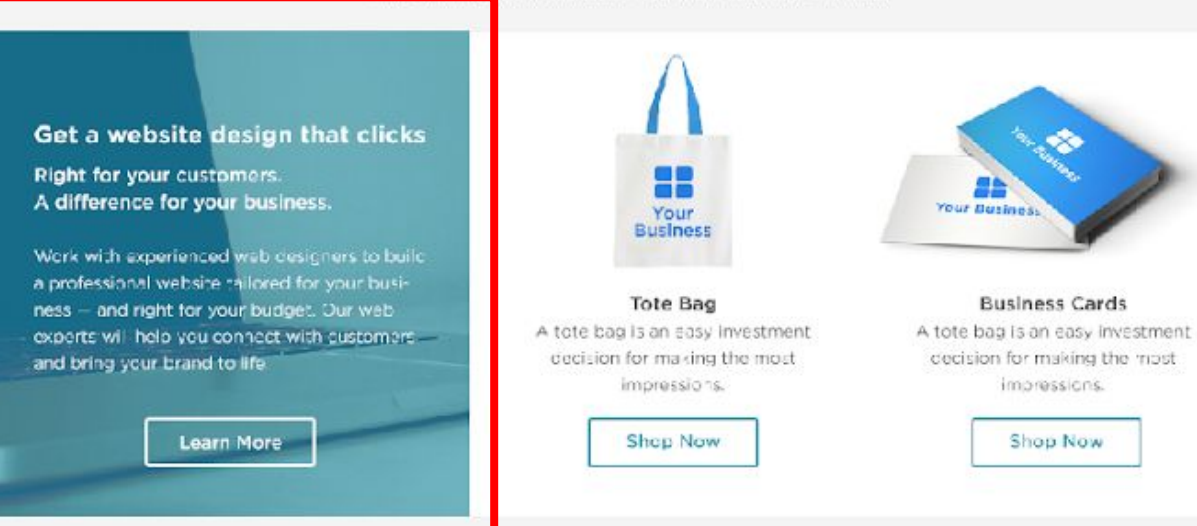

YC

×

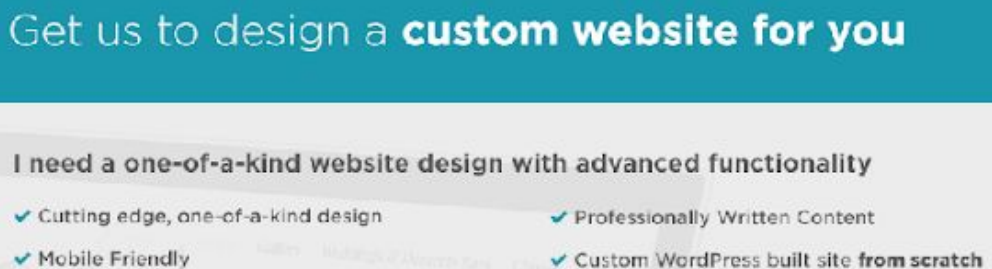

multiple designers

Mobile Friendly

coupons, reviews, menus and more

- Apps such as lead forms, photo slide shows, Choose from multiple design concepts from
- **Get Started** Enter your information below and a website specialist will be in touch shortly OR Dial 866-918-4886 for a Free Consultation Full name Phone number Email address **Submit** decision for making the most cocision for making the most and bring your brand to life impressions. impressions. **Shop Now** Learn More Shop Now